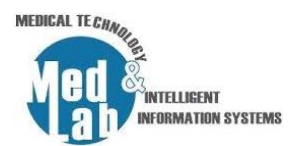

# **4 <sup>ο</sup> Εργαστήριο Σχεδιασμού Χημικών Βιομηχανιών και Διεργασιών**

Στην τρέχουσα εργαστηριακή άσκηση θα βασιστούμε στο διάγραμμα ροής του 3<sup>ου</sup> εργαστηρίου και θα εισάγουμε δύο καινούργιες μονάδες (**«Cooler»**, **«Valve»**) για να ψύξουμε την ροή του συμπιεσμένου αερίου που δεν επιστρέφεται για ανακύκλωση και έπειτα να την διαστείλουμε κατεβάζοντας την πίεση με την χρήση μιας βαλβίδας. Στο τέλος θα προσθέσουμε μια μονάδα διαχωρισμού (**«Separator Vessel»**) για να διαχωρίσουμε εκ νέου το υγρό από το αέριο και θα πραγματοποιήσουμε μίξη (**«Mixer»**) των δύο υγρών φάσεων του συστήματος.

# **Μέρος 1. Υπενθυμίζουμε το flow diagram της 3ης εργαστηριακής άσκησης.**

Ανοίγουμε το flow diagram της 3<sup>ης</sup> εργαστηριακής άσκησης και λύνουμε σχετικές απορίες.

# **Μέρος 2. Ψύξη ροής μη-ανακυκλωμένου αερίου και διαστολή με πτώση πίεσης.**

# **1. COOLER**

Aπό την καρτέλα **«Exchangers»** εισάγουμε έναν **«Cooler»** με τις παρακάτω παραμέτρους:

- Inlet stream = Out\_Vapor
- Outlet stream = Out\_Vapor\_Cooled
- Energy stream = Cool power
- Calculation type = Outlet Temperature
- $\blacksquare$  Outlet temperature = 30 °C
- **Property Package = Peng-Robinson (PR) (1)**
- $\blacksquare$  Flash Algorithm = Nested Loops (VLE) (1)

## **2. MASTER PROPERTY TABLE**

Δημιουργώ ένα Master Property Table για τις ροές:

- Out\_vapor
- Out\_vapor\_cooled
- Vapor 2
- Liquid 2
- RET\_Vapor
- RET\_Vapor\_Recycle

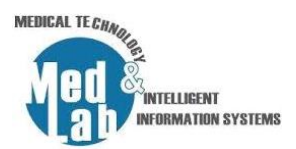

και τις ακόλουθες παραμέτρους:

- temperature,
- **·** pressure,
- mass flow,
- molar flow,
- volumetric flow,
- mixture density.

Τι παρατηρείτε στην ροή εξόδου **«Out\_vapor\_cooled»**;

#### **3. VALVE**

Ο σκοπός μας είναι να διαχωρίζουμε το υγρό από το αέριο στην έξοδο του **«Cooler»** αφού το διαστείλουμε κατεβάζοντας την πίεση στις 12 atm. Για να γίνει εφικτό θα χρησιμοποιήσουμε μια βαλβίδα. Από την καρτέλα **«Pressure Changers»** εισάγουμε μια **«Valve»** με τις ακόλουθες παραμέτρους:

- Inlet stream = Out\_vapor\_cooled
- Outlet stream = Out\_vapor\_cooled\_press
- Calculation mode = Outlet Pressure
- Outlet pressure = 12 atm

Τι παρατηρείτε στην ροή εξόδου **«Out\_vapor\_cooled\_press»**;

## **Μέρος 3. Εκ νέου διαχωρισμός υγρού από αέριο και μίξη των υγρών φάσεων του συστήματος.**

## **4. SEPARATOR VESSEL**

Από την καρτέλα **«Separators/Tanks»** εισάγουμε έναν **«Separator vessel»** με τις ακόλουθες παραμέτρους:

- Inlet stream = Out\_vapor\_cooled\_press
- Vapor stream = Vapor 2 1
- **E** Liquid stream = Liquid 2 1

Παρατηρείστε την ροή του υγρού και την ροή του αερίου.

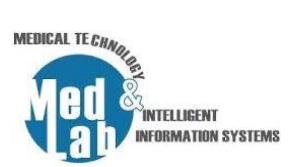

#### **5. MIXER**

Από την καρτέλα **«Mixers/Splitters»** εισάγουμε έναν **«Mixer»** με τις ακόλουθες παραμέτρους:

- $\blacksquare$  Inlet stream  $1 =$  Liquid\_2\_1
- Inlet stream 2 = Liquid\_2
- Outlet stream = Liquid\_final

Παρατηρείστε την ροή μίξης.

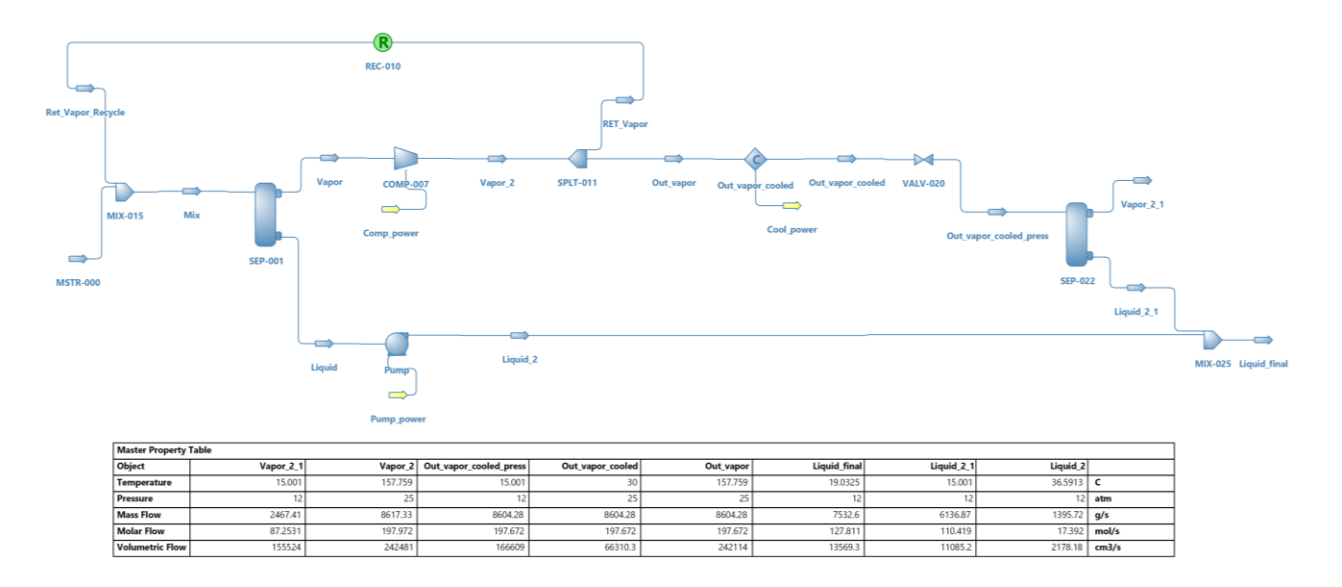

Σχήμα 1. Το διάγραμμα ροής της 4ης εργαστηριακής άσκησης με τα αποτελέσματα των ροών.